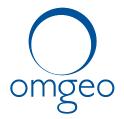

## SECURITIES INDUSTRY BUSINESS CONTINUITY TEST

Saturday, October 27, 2012

## **Test Day Script**

| Test Component                    | [Equities or Fixed Income]                                                                                                    |
|-----------------------------------|----------------------------------------------------------------------------------------------------|
| Exchange/Utility                  | Omgeo                                                                                                    |
| Test Day Contact                  | Omgeo Client Contact Center, 877.664.3625; DTCC Business and Production Support – 888.382.2721, option 5 then option 3.                                                                          |
| Test Description                  | Omgeo TradeSuite ID: Trade input and confirms output via transmissions                                                                                                    |
| Trade Date                        | October 27, 2012                                                                                                    |
| Projected Start/End<br>Times      | 9am to 1pm ET                                                                                                    |
| Systems to Be Used<br>for Testing | Omgeo TradeSuite ID - If you use the following services you are interacting with Omgeo TradeSuite ID:<br>Confirm/Affirm, TradeMatch, NearMatch, TradeSuite Server, and Broker Trade Input (BTI). |
| Transaction Count                 | At least 4                                                                                                    |

| Test Transaction | Transaction Type<br>(Buy/Sell,<br>Receive/Deliver, Wire,<br>etc.) | Security Identifier<br>(Symbol/Cusip/Isin) | Quantity | Price | Amount |
|------------------|-------------------------------------------------------------------|--------------------------------------------|----------|-------|--------|
| Broker-1         | Buy (Orig)                                                        | Any Cusip                                  | 500      | 10.00 | 530.00 |
| Broker-2         | Sell (Orig)                                                       | Any Cusip                                  | 100      | 25.00 | 280.00 |
| Broker-3         | Buy (Orig)                                                        | Any Cusip                                  | 300      | 5.00  | 180.00 |
| Broker-4         | Sell (Orig)                                                       | Any Cusip                                  | 400      | 7.00  | 300.00 |
| Broker-5         | Buy (Cancel Trans #1)                                             | Any Cusip                                  | 500      | 10.00 | 530.00 |

www.omgeo.com

A DTCC | Thomson Reuters Company

| Broker-6         | Sell (Cancel Trans #2) | Any Cusip | 100 | 25.00 | 280.00 |
|------------------|------------------------|-----------|-----|-------|--------|
|                  |                        |           |     |       |        |
| IM/Agent Bank #1 | Affirm - Buy           | Any Cusip | 300 | 5.00  | 180.00 |
| IM/Agent Bank #2 | Affirm - Sell          | Any Cusip | 400 | 7.00  | 300.00 |
|                  |                        |           |     |       |        |

| Transaction Acknowledgement<br>Protocol            | Same as input mechanism; CCF, MQ, PTS<br>Broker-dealers should submit a couple of trades to Omgeo for processing (CCF, MDH, PTS, MQ<br>Series, etc.) and then Retrieve Confirms<br>Investment Managers/Agent Banks should Retrieve Confirms and then Affirm the trades. |
|----------------------------------------------------|----------------------------------------------------------------------------------------------------|
| Availability of Test Day<br>Conference Bridge Line |                                                                                                    |
| Completion of Test<br>Acknowledgement Protocol     | Same as input mechanism; CCF, MQ, PTS                                                                                                    |
| Other Information                                  | Broker-dealers entering trade input/cancellations should buddy up with an IM or Agent<br>Bank and agree on the trade details; They can then Affirm the transactions.                                                                                                    |

Listed below are some simple test scripts that you may use during the SIFMA Industry Test.

| PARTY               | TEST SCRIPT                                                                                                    |
|---------------------|----------------------------------------------------------------------------------------------------|
| Broker-dealers      | <ul> <li>-Submit a couple of trades to Omgeo for processing (CCF, MDH, PTS, FTP, Connect:Direct, MQ Series, Workstations, etc.)</li> <li>Broker should coordinate with counterparties trade specifics</li> <li>-Retrieve Confirms</li> <li>-If partnering with an IM, mark the Record 1 Field Description in Input Files as P for Production vs T for Test. If flagged T for Test, report distribution will not take place with your counterparty.</li> </ul> |
| Investment Managers | -Buddy up with a Broker-dealer to send in a couple of trades<br>-Retrieve confirms<br>-Submit Affirmations or Allocations                                                                                                    |
| www.omgeo.com       | A DTCC   Thomson Reuters Company                                                                                                    |

| Agent Banks        | -Buddy up with a Broker-dealer to send in a couple of trades<br>-Retrieve confirms<br>-Submit Affirmations                                                                                       |
|--------------------|----------------------------------------------------------------------------------------------------|
| Interested Parties | -Buddy up with a Broker-dealer to send in a couple of trades<br>-Retrieve confirms<br>-Submit Affirmations                                                                                       |
| Service Bureaus    | -Submit a couple of trades for a client for Omgeo to process (CCF, MDH, PTS, FTP, Connect:Direct, MQ Series,<br>Workstations, etc.)<br>-Retrieve confirms<br>-Submit Affirmations or Allocations |